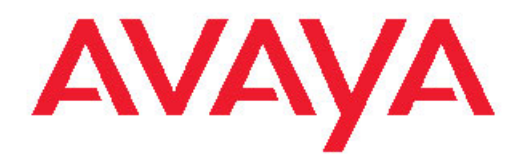

# **Release Notes — Release 6.2 Avaya Ethernet Routing Switch 5000 Series**

6.2 NN47200-400, 06.02 December 2010

All Rights Reserved.

#### **Notice**

While reasonable efforts have been made to ensure that the information in this document is complete and accurate at the time of printing, Avaya assumes no liability for any errors. Avaya reserves the right to make changes and corrections to the information in this document without the obligation to notify any person or organization of such changes.

#### **Documentation disclaimer**

Avaya shall not be responsible for any modifications, additions, or deletions to the original published version of this documentation unless such modifications, additions, or deletions were performed by Avaya. End User agree to indemnify and hold harmless Avaya, Avaya's agents, servants and employees against all claims, lawsuits, demands and judgments arising out of, or in connection with, subsequent modifications, additions or deletions to this documentation, to the extent made by End User.

#### **Link disclaimer**

Avaya is not responsible for the contents or reliability of any linked Web sites referenced within this site or documentation(s) provided by Avaya. Avaya is not responsible for the accuracy of any information, statement or content provided on these sites and does not necessarily endorse the products, services, or information described or offered within them. Avaya does not guarantee that these links will work all the time and has no control over the availability of the linked pages.

#### **Warranty**

Avaya provides a limited warranty on this product. Refer to your sales agreement to establish the terms of the limited warranty. In addition, Avaya's standard warranty language, as well as information regarding support for this product, while under warranty, is available to Avaya customers and other parties through the Avaya Support Web site: [http://www.avaya.com/support.](http://www.avaya.com/support) Please note that if you acquired the product from an authorized Avaya reseller outside of the United States and Canada, the warranty is provided to you by said Avaya reseller and not by Avaya.

#### **Licenses**

THE SOFTWARE LICENSE TERMS AVAILABLE ON THE AVAYA WEBSITE, [HTTP://SUPPORT.AVAYA.COM/LICENSEINFO/](http://www.avaya.com/support/LicenseInfo) ARE APPLICABLE TO ANYONE WHO DOWNLOADS, USES AND/OR INSTALLS AVAYA SOFTWARE, PURCHASED FROM AVAYA INC., ANY AVAYA AFFILIATE, OR AN AUTHORIZED AVAYA RESELLER (AS APPLICABLE) UNDER A COMMERCIAL AGREEMENT WITH AVAYA OR AN AUTHORIZED AVAYA RESELLER. UNLESS OTHERWISE AGREED TO BY AVAYA IN WRITING, AVAYA DOES NOT EXTEND THIS LICENSE IF THE SOFTWARE WAS OBTAINED FROM ANYONE OTHER THAN AVAYA, AN AVAYA AFFILIATE OR AN AVAYA AUTHORIZED RESELLER, AND AVAYA RESERVES THE RIGHT TO TAKE LEGAL ACTION AGAINST YOU AND ANYONE ELSE USING OR SELLING THE SOFTWARE WITHOUT A LICENSE. BY INSTALLING, DOWNLOADING OR USING THE SOFTWARE, OR AUTHORIZING OTHERS TO DO SO, YOU, ON BEHALF OF YOURSELF AND THE ENTITY FOR WHOM YOU ARE INSTALLING, DOWNLOADING OR USING THE SOFTWARE (HEREINAFTER REFERRED TO INTERCHANGEABLY AS "YOU" AND "END USER"), AGREE TO THESE TERMS AND CONDITIONS AND CREATE A BINDING CONTRACT BETWEEN YOU AND AVAYA INC. OR THE APPLICABLE AVAYA AFFILIATE ("AVAYA").

#### **Copyright**

Except where expressly stated otherwise, no use should be made of materials on this site, the Documentation(s) and Product(s) provided by Avaya. All content on this site, the documentation(s) and the product(s) provided by Avaya including the selection, arrangement and design of the content is owned either by Avaya or its licensors and is

protected by copyright and other intellectual property laws including the sui generis rights relating to the protection of databases. You may not modify, copy, reproduce, republish, upload, post, transmit or distribute in any way any content, in whole or in part, including any code and software. Unauthorized reproduction, transmission, dissemination, storage, and or use without the express written consent of Avaya can be a criminal, as well as a civil, offense under the applicable law.

#### **Third-party components**

Certain software programs or portions thereof included in the Product may contain software distributed under third party agreements ("Third Party Components"), which may contain terms that expand or limit rights to use certain portions of the Product ("Third Party Terms"). Information regarding distributed Linux OS source code (for those Products that have distributed the Linux OS source code), and identifying the copyright holders of the Third Party Components and the Third Party Terms that apply to them is available on the Avaya Support Web site: [http://www.avaya.com/support/Copyright/.](http://www.avaya.com/support/Copyright/)

#### **Trademarks**

The trademarks, logos and service marks ("Marks") displayed in this site, the documentation(s) and product(s) provided by Avaya are the registered or unregistered Marks of Avaya, its affiliates, or other third parties. Users are not permitted to use such Marks without prior written consent from Avaya or such third party which may own the Mark. Nothing contained in this site, the documentation(s) and product(s) should be construed as granting, by implication, estoppel, or otherwise, any license or right in and to the Marks without the express written permission of Avaya or the applicable third party.

Avaya is a registered trademark of Avaya Inc.

All other trademarks are the property of their respective owners.

#### **Downloading documents**

For the most current versions of documentation, see the Avaya Support Web site:<http://www.avaya.com/support>

#### **Contact Avaya Support**

Avaya provides a telephone number for you to use to report problems or to ask questions about your product. The support telephone number is 1-800-242-2121 in the United States. For additional support telephone numbers, see the Avaya Web site: [http://www.avaya.com/](http://www.avaya.com/support) [support](http://www.avaya.com/support)

#### **Contents**

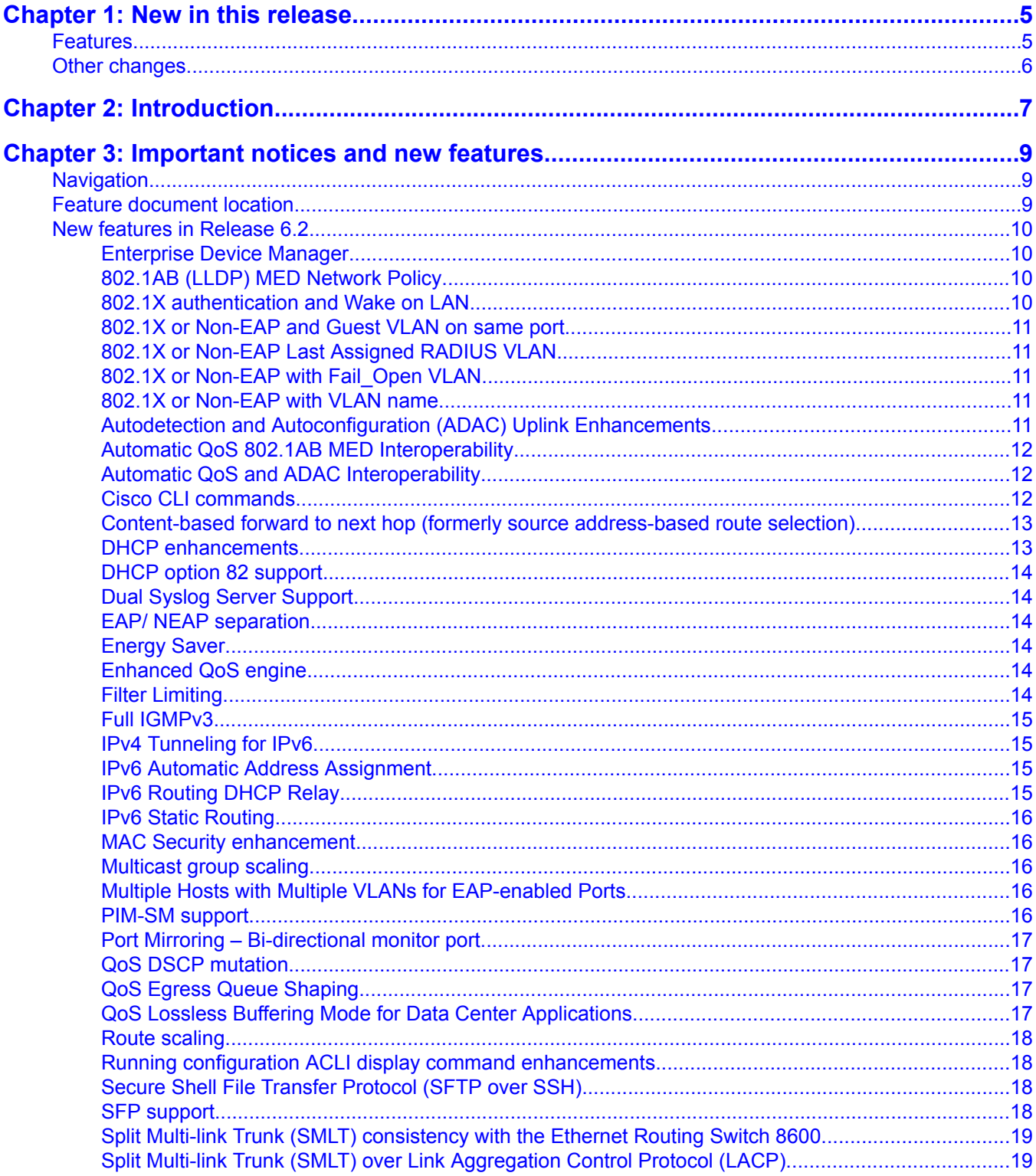

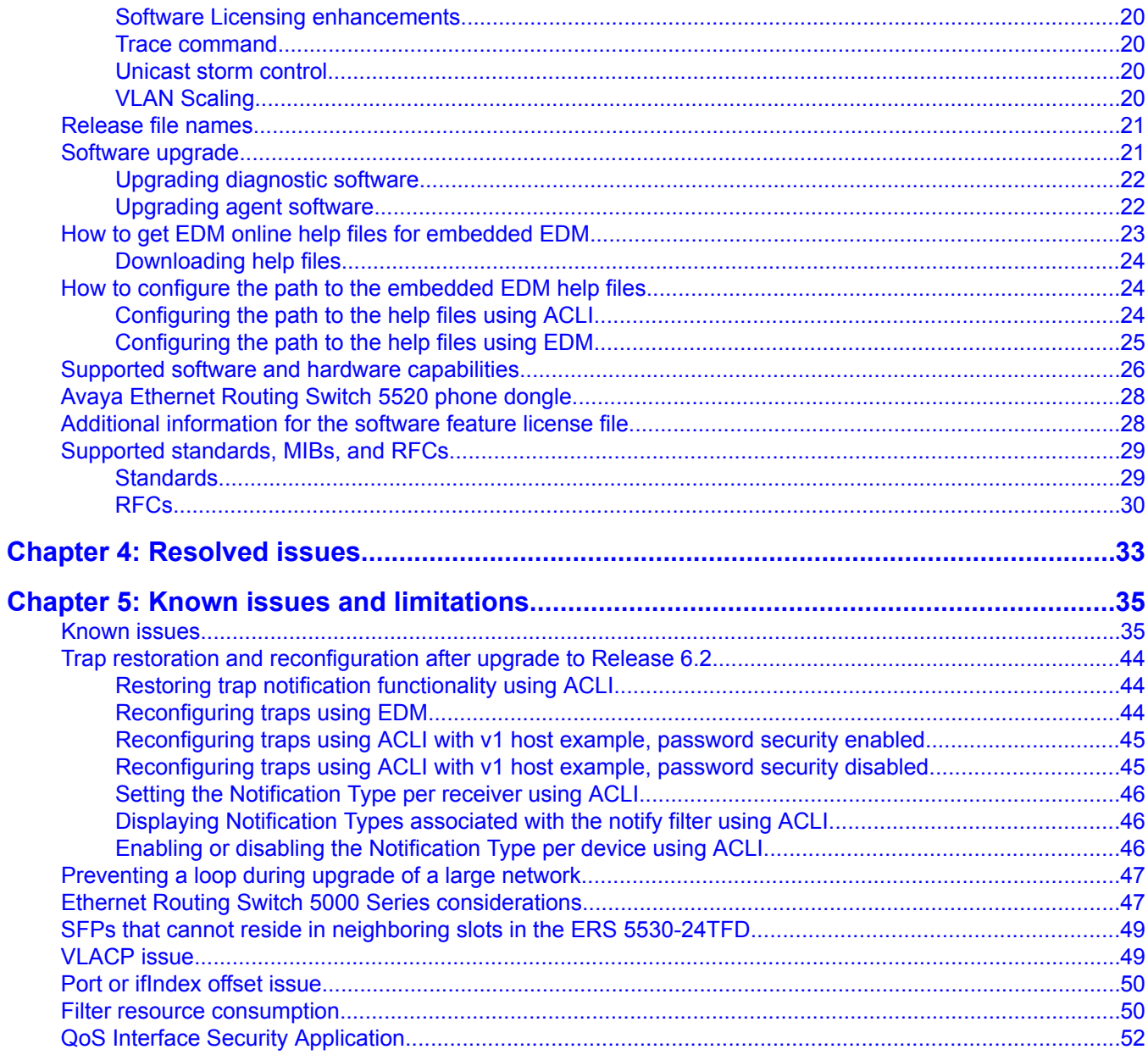

# <span id="page-4-0"></span>**Chapter 1: New in this release**

The following sections detail what's new in Avaya Ethernet Routing Switch 5000 Series Release 6.2.

### **Features**

See the following sections for information about feature changes.

- [Enterprise](#page-9-0) Device Manager on page 10
- [802.1AB](#page-9-0) (LLDP) MED Network Policy on page 10
- 802.1X [authentication](#page-9-0) and Wake on LAN on page 10
- 802.1X or [Non-EAP](#page-10-0) and Guest VLAN on same port on page 11
- 802.1X or [Non-EAP](#page-10-0) Last Assigned RADIUS VLAN on page 11
- 802.1X or Non-EAP with [Fail\\_Open](#page-10-0) VLAN on page 11
- 802.1X or [Non-EAP](#page-10-0) with VLAN name on page 11
- Autodetection and [Autoconfiguration](#page-10-0) (ADAC) Uplink Enhancements on page 11
- Automatic QoS 802.1AB MED [Interoperability](#page-11-0) on page 12
- Automatic QoS and ADAC [Interoperability](#page-11-0) on page 12
- Cisco CLI [commands](#page-11-0) on page 12
- Content-based forward to next hop (formerly source [address-based](#page-12-0) route selection) on page 13
- DHCP [enhancements](#page-12-0) on page 13
- DHCP option 82 [support](#page-13-0) on page 14
- Dual Syslog Server [Support](#page-13-0) on page 14
- EAP/ NEAP [separation](#page-13-0) on page 14
- [Energy](#page-13-0) Saver on page 14
- [Enhanced](#page-13-0) QoS engine on page 14
- Filter [Limiting](#page-13-0) on page 14
- Full [IGMPv3](#page-14-0) on page 15
- IPv4 [Tunneling](#page-14-0) for IPv6 on page 15
- <span id="page-5-0"></span>• IPv6 Automatic Address [Assignment](#page-14-0) on page 15
- IPv6 [Routing](#page-14-0) DHCP Relay on page 15
- **IPv6 Static [Routing](#page-15-0) on page 16**
- MAC Security [enhancement](#page-15-0) on page 16
- [Multicast](#page-15-0) group scaling on page 16
- Multiple Hosts with Multiple VLANs for [EAP-enabled](#page-15-0) Ports on page 16
- [PIM-SM](#page-15-0) support on page 16
- Port Mirroring [Bi-directional](#page-16-0) monitor port on page 17
- QoS DSCP [mutation](#page-16-0) on page 17
- QoS Egress Queue [Shaping](#page-16-0) on page 17
- QoS Lossless Buffering Mode for Data Center [Applications](#page-16-0) on page 17
- Route [scaling](#page-17-0) on page 18
- Running configuration ACLI display command [enhancements](#page-17-0) on page 18
- Secure Shell File [Transfer](#page-17-0) Protocol (SFTP over SSH) on page 18
- SFP [support](#page-17-0) on page 18
- Split Multi-link Trunk (SMLT) [consistency](#page-18-0) with the Ethernet Routing Switch 8600 on page 19
- Split Multi-link Trunk (SMLT) over Link [Aggregation](#page-18-0) Control Protocol (LACP) on page 19
- Software Licensing [enhancements](#page-19-0) on page 20
- Trace [command](#page-19-0) on page 20
- [Unicast](#page-19-0) storm control on page 20
- VLAN [Scaling](#page-19-0) on page 20

### **Other changes**

Enterprise Device Manager (EDM) navigation has been enhanced. To access command tabs from the EDM navigation tree, the documented procedures specify using a double-click to open the tab in the work area. With the enhancement, you can access all objects in the navigation tree with a single click.

# <span id="page-6-0"></span>**Chapter 2: Introduction**

This document describes new features, hardware, upgrade alerts, known and resolved issues, and limitations for the Avaya Ethernet Routing Switch 5000 Series, Release 6.2.

The Avaya Ethernet Routing Switch 5000 Series includes the following switch models:

- Avaya Ethernet Routing Switch 5510-24T
- Avaya Ethernet Routing Switch 5510-48T
- Avaya Ethernet Routing Switch 5520-24T-PWR
- Avaya Ethernet Routing Switch 5520-48T-PWR
- Avaya Ethernet Routing Switch 5530-24TFD
- Avaya Ethernet Routing Switch 5698-TFD
- Avaya Ethernet Routing Switch 5698-TFD-PWR
- Avaya Ethernet Routing Switch 5650-TD
- Avaya Ethernet Routing Switch 5650-TD-PWR
- Avaya Ethernet Routing Switch 5632-FD

Configurations can vary from a standalone switch to a stack of up to 8 switches. A stack can consist of any combination of switches. One benefit of operating Avaya Ethernet Routing Switch 5000 Series switches in a stack is management efficiency; a stack is managed with a single IP address and software is available as a single image across all models.

These release notes provide the latest information about the current software release, as well as operational issues not included in the documentation.

For a complete list of documentation in the Avaya Ethernet Routing Switch 5000 Series suite, see *Avaya Ethernet Routing Switch 5000 Series Documentation Roadmap, NN47200-103*.

The information in this document supersedes applicable information in other documents in the suite.

Introduction

# <span id="page-8-0"></span>**Chapter 3: Important notices and new features**

This section contains a brief synopsis of the new features in Release 6.2 and any important notices.

# **Navigation**

- Feature document location on page 9
- New features in [Release](#page-9-0) 6.2 on page 10
- [Release](#page-20-0) file names on page 21
- [Software](#page-20-0) upgrade on page 21
- How to get EDM online help files for [embedded](#page-22-0) EDM on page 23
- How to configure the path to the [embedded](#page-23-0) EDM help files on page 24
- Supported software and hardware [capabilities](#page-25-0) on page 26
- Avaya [Ethernet](#page-27-0) Routing Switch 5520 phone dongle on page 28
- Additional [information](#page-27-0) for the software feature license file on page 28
- Supported [standards,](#page-28-0) MIBs, and RFCs on page 29

# **Feature document location**

The following table contains a list of key software features and their location in the documentation suite.

#### **Table 1: Where to find information about key software features**

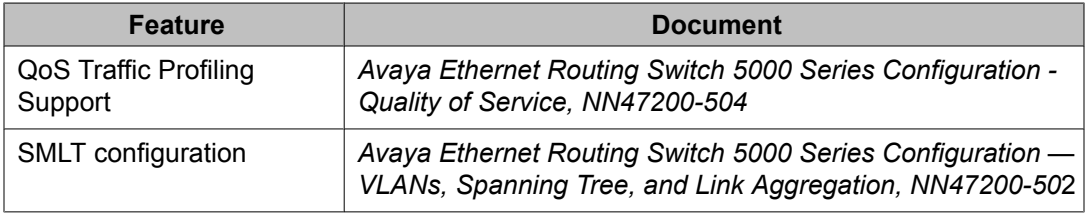

# <span id="page-9-0"></span>**New features in Release 6.2**

Software Release 6.2 provides the following new features and feature enhancements.

#### **Enterprise Device Manager**

Enterprise Device Manager (EDM) replaces both the Java-based Device Manager and Webbased management. EDM is an embedded element management and configuration application for Ethernet Routing Switch 5000 Series switches. EDM uses a Web-based graphical user interface for the convenience of full integration onto the switch, but it retains the look and feel of Device Manager.

### **Important:**

With the introduction of Enterprise Device Manager (EDM), the use of Device Manager (sometimes referred to as JDM) is no longer supported because the use of JDM to control the switch could lead to potential corruption of the switch configuration.

## $\bullet$  Important:

If you upgrade the software on your switch, and if you are managing the switch with EDM, then you should refresh the browser cache on your end device to ensure that EDM loads the latest tabs for all respective features.

### **802.1AB (LLDP) MED Network Policy**

You can configure 802.1AB MED network policies to dynamically configure voice VLAN, DSCP, priority, and VLAN tagging on the switch for voice traffic received from an IP phone. When you enable LLDP and configure the MED network policies on the switch, the switch sends the network policies to the IP Phone. The IP phone processes the data in the LLDP PDU and transmits the voice traffic with the appropriate VLAN ID, VLAN tagging, DSCP and priority information.

You can configure MED network policies on a switch port that has ADAC enabled. The network policies have priority over the ADAC configuration on the port.

#### **802.1X authentication and Wake on LAN**

The Wake on LAN (WoL) networking standard allows you to remotely turn on a computer when it is in a sleeping state. Wake on LAN comprises components on the end device, network, and

<span id="page-10-0"></span>control system. You can use this tool while performing maintenance activities on systems during off hours.

#### **802.1X or Non-EAP and Guest VLAN on same port**

This feature removes previous limitations by providing the ability to simultaneously configure 802.1X, Non-EAP and Guest VLAN on the same port for a more universal port configuration. In this release you do not have to configure a port to support Guest VLANs or Non-EAP or 802.1X; one port can support all 3 functions.

### **802.1X or Non-EAP Last Assigned RADIUS VLAN**

You can use the 802.1X or Non-EAP last assigned RADIUS VLAN function to configure the switch to always honor the last received RADIUS-VLAN assignment on a port.

### **802.1X or Non-EAP with Fail\_Open VLAN**

This feature provides network connectivity for EAP-enabled or non-EAP-enabled ports to reach specific network resources when the switch is not able to reach the RADIUS server. When connectivity to the RADIUS server is lost, the system moves all authenticated devices into the configured Fail Open VLAN. When connectivity to the RADIUS server is restored, the system moves devices back to their previously-authenticated networks.

### **802.1X or Non-EAP with VLAN name**

With this feature, you can enable the Ethernet Routing Switch 5000 Series to match RADIUS assigned VLANs based on either the VLAN number or a VLAN name. Previously, a match was based on the VLAN number of the Tunnel-Private-Group-Id attribute returned by the RADIUS server.

# **Autodetection and Autoconfiguration (ADAC) Uplink Enhancements**

Autodetection and Autoconfiguration (ADAC) Enhancements provide increased flexibility in deployments that use Auto-Detect Auto-Configuration (ADAC) as follows:

- expanded support for up to 8 ADAC uplinks and 8 call-server links individual ports or any combination of MLT, DMLT or LAG - per switch or stack
- non-ADAC VLANs retained in NVRAM through resets

<span id="page-11-0"></span>For greater flexibility in ADAC call server configuration, ADAC is able to support up to 8 callserver links per switch or stack. More than one call server port is required because system deployments may have multiple devices, for example a signaling server, media gateway, connected to a switch. The call server could be an individual port or any combination of MLT/ DMLT or LAG connection.

Currently when ADAC is operational, a user can not change the non-ADAC VLANs on the port (without disabling ADAC, changing the VLAN and then re-enabling ADAC), which leads to usability issues that limit the deployment of ADAC.

The ADAC enhancements provide the ability to change the non-ADAC VLANs on a port irrespective of the ADAC status of the port. Any such changes in the underlying port VLAN assignment are saved as normal to NVRAM and ASCIII configurations.

#### **Automatic QoS 802.1AB MED Interoperability**

Automatic QoS 802.1AB MED Interoperability enhances automatic QoS implementation on the switch so you can use both features simultaneously. With the enhancement, if you configure 802.1AB MED, the switch publishes the private Automatic QoS DSCP value to the end device rather than the default value defined by the network policy.

### **Automatic QoS and ADAC Interoperability**

Automatic QoS and ADAC Interoperability enhances automatic QoS implementation on the switch so you can use Automatic QoS and ADAC simultaneously. In this release you can enable ADAC and configure Avaya Automatic QoS on the port so that ADAC can use the Automatic QoS DSCP markings.

#### **Cisco CLI commands**

The new CISCO type commands are available through auto-completion and also appear when you use the help menu (question mark). The equivalent ACLI commands are still available, but are hidden.

You can use the following IOS CLI commands.

#### **Table 2: Cisco CLI commands**

ARP

<span id="page-12-0"></span>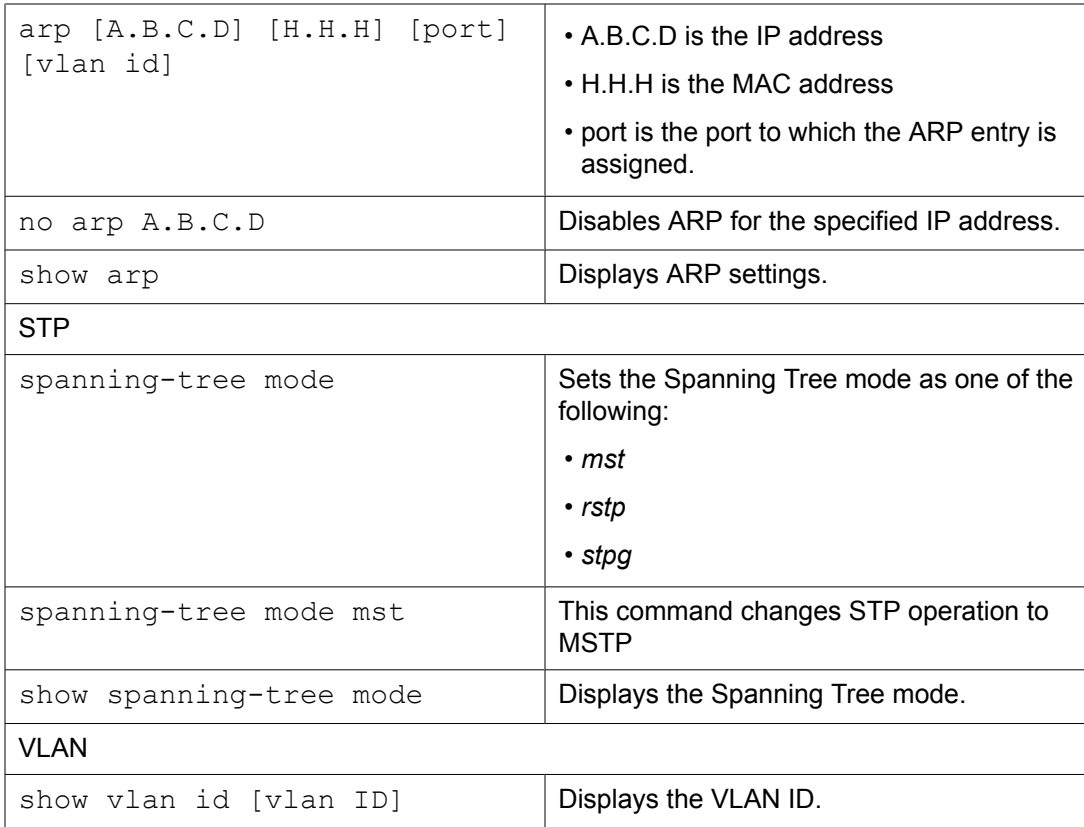

### **Content-based forward to next hop (formerly source addressbased route selection)**

Routing is improved in this release with the introduction of source address-based route selection. Applied on a per VLAN basis, source address-based addresses can be an IP address or subnet and a TCP/UDP port or range of ports.

### **DHCP enhancements**

The DHCP Snooping table entries have been increased to 1,024 so that you can deploy a full stack of 8 units using IP Phones and PCs.

You can add and delete DHCP snooping table entries manually so that devices assigned to static IP addresses can appear in the DHCP Snooping table and be protected by Dynamic Address Resolution Protocol (DARP) and IP Source Guard, which rely on the DHCP Snooping table to protect statically configured IP devices.

#### <span id="page-13-0"></span>**DHCP option 82 support**

DHCP option 82 support is an extension of Dynamic Host Configuration Protocol (RFC3046 and RFC3993) that enables the switch to send information about DHCP clients to the authenticating DHCP server. When you enable option 82, in either Layer 2 or Layer 3 mode, the switch inserts additional port-based identification information into the DHCP packets traversing the switch enroute to the DHCP server. The DHCP server stores this additional identification information within the IP allocation record to assist in tracking of end device locations.

### **Dual Syslog Server Support**

In Release 6.2, you can use the Dual Syslog Server Support feature to configure a second syslog server to run in tandem with the first. If you configure Dual Syslog Server Support, the system sends syslog messages simultaneously to both servers to ensure that syslog messages are logged, even if one of the servers becomes unavailable.

#### **EAP/ NEAP separation**

The EAP/ NEAP separation command allows you to disable EAP clients without disabling NEAP clients.

#### **Energy Saver**

Energy Saver (ES) can reduce network infrastructure power consumption without impact to network connectivity. ES reduces direct power consumption by up to 40% because it uses intelligent switching capacity reduction in off-peak mode. ES can also use Power over Ethernet (PoE) port power priority levels to shut down PoE ports and provide more power savings

#### **Enhanced QoS engine**

Release 6.2 introduces an enhanced QoS engine to provide more efficient resource use.

#### **Filter Limiting**

Enabled by default, Filter Limiting limits the maximum number of user-defined protocol VLANs to 7. When you disable Filter Limiting, you can create up to 16 user-defined protocol VLANs.

<span id="page-14-0"></span>The ERS 5510 switch supports a maximum of 7 user-defined protocol VLANs and cannot join a stack if you disable Filter Limiting.

### **Full IGMPv3**

Release 6.2 supports Full IGMPv3 with the addition of source filtering for IGMPv3 Snooping. Six group record types for IGMPv3 Snooping are supported.

#### **IPv4 Tunneling for IPv6**

IPv4 Tunneling for IPv6 supports communication between IPv6 networks across an IPv6 domain using manually configured tunnels.

### **IPv6 Automatic Address Assignment**

When IPv6 routing is enabled for an interface, or when an IPv6 IP address is configured on an interface, the system automatically creates an IPv6 local route entry in the IPv6 routing table.

The following limitations apply to IPv6 automatic address assignment:

- works only on ERS 5600 units
- works only when IPv6 forwarding is enabled.
- only one IPv6 address per interface.

The IPv6 automatic address assignment supports the following:

- 256 prefixes (you can assign more then one prefix per VLAN).
- 1 local route, corresponding to a global IPv6 address, for each IPv6 prefix created with EUI 2 or 3 is added to the IPv6 routing table; that is, if EUI for a prefix is equal to 2 or 3, a global IPV6 address with type "Random" is assigned to the interface.

### **IPv6 Routing DHCP Relay**

Ethernet Routing Switch 5000 Series switches support IPv6 DHCP Relay per RFC 3315.

### <span id="page-15-0"></span>**IPv6 Static Routing**

IPv6 Static Routing supports configurable IPv6 static routes and per-VLAN IPv6 routes to provide:

- multiple configurable IPv6 interfaces associated with VLANs (limitation: only 1 IPv6 interface assocaites with 1 VLAN)
- multiple configurable static entries in the IPv6 routing table
- router functionality based on the routing table
- configuration of prefix lists advertised to the host for stateless autoconfiguration.

IPv6 Static Routing is supported only on ERS 5600 switch models.

#### **MAC Security enhancement**

In Release 6.2, if you want to lock ports out of MAC-based security, you can use the MAC Security enhancement to specify which ports to lock out.

#### **Multicast group scaling**

This release provides three levels of improved multicast group support as follows:

- ERS 5510 supports 250 multicast groups
- ERS 5520 and ERS 5530 support 492 multicast groups
- ERS 5600 supports 992 multicast groups

In a hybrid stack, multicast group support conforms to the lowest common denominator. If the stack contains an ERS 5510, then 250 multicast groups are supported; if the stack contains an ERS 5520 or 5530, then 492 multicast groups are supported.

#### **Multiple Hosts with Multiple VLANs for EAP-enabled Ports**

The Multiple Hosts with Multiple VLANs for EAP-enabled ports (MHMV) feature can direct multiple hosts on a single port to different VLANs. You can use MHMV to separate voice and data traffic on the same port.

#### **PIM-SM support**

PIM-SM support extends to both pure and hybrid stack configurations.

### <span id="page-16-0"></span>**Port Mirroring – Bi-directional monitor port**

You can enable bi-directional traffic on the monitor port to allow a connected IDS/IPS device to disable the port when it detects traffic posing a threat to the network. Also, when you enable bidirection port mirroring, you can manage ERS 5000 on that port.

### **QoS DSCP mutation**

QoS DSCP mutation extends Quality of Service trusted interface support by using the mapping tables, rather than filters, to permit remarking of DSCP values on egress. The enhancement adds an egress DSCP value to the DSCP-to-COS mapping table; the switch uses the ingress DSCP value to set the Class of Service (COS) and remark the DSCP value on egress. You can use the DSCP mutation operation to match and remark targeted DSCP values. The DSCPto-COS Mapping Table can be easily extended to specify DSCP mutation values and to apply these automatically on Trusted interfaces.

In the current QoS implementation of Trusted interface class, the IPv4 traffic received on trusted interfaces is remarked at the layer 2 level, that is, the 802.1p user priority value is updated based on the DSCP value in the packet at ingress and the installed DSCP-to-CoS mapping data. The remarked CoS value is used for queuing at egress and, possibly, for downstream packet processing in a tagged VLAN environment. In some cases, you may need to remark the packet DSCP value at egress as well, based on the incoming DSCP value and, with Release 6.2, you can use QoS DSCP mutation to do this.

# **QoS Egress Queue Shaping**

You can use QoS Egress Queue Shaping to configure egress shaping based on a per queue basis without traffic interruption.

Both port-based shaping and per-port per-egress queue shaping are supported in this release. The enhancement allows the traffic flow to be shaped at a CoS level and you can implement the egress queue shaping to provide control on a per queue by queue basis.

### **QoS Lossless Buffering Mode for Data Center Applications**

QoS lossless buffering mode is critical in data center applications, where reliable data transfer is more important than enhanced throughput. With lossless buffering mode, when a port receives volumes of traffic greater than port bandwidth, the port sends flow control (pause) frames to the sender. QoS lossless buffering is supported on ERS 5600 series switches only.

#### <span id="page-17-0"></span>**Route scaling**

Up to 4000 routes, twice the number of routes available in the previous release, are available for the ERS 5600 Series products.

#### **Running configuration ACLI display command enhancements**

The show running-config ACLI command enhancements change the operation of the show running-configuration command. By default, **show running-configuration** displays only parameters that differ from the default configuration. You can use the verbose qualifier to display the entire ASCII configuration for the switch or stack. You can also use the module qualifier in the command to display the ASCII configuration for a specific feature.

The operation of the copy running-config tftp ACLI command has been modified. By default, **copy running-config tftp** copies the complete contents of the running configuration file to a specified file on the TFTP server. With Release 6.2, you can use the module qualifier in the command to display the ASCII configuration for a specific feature, or you can use the verbose qualifier to copy the entire ASCII configuration for the switch or stack.

The operation of the copy running-config usb ACLI command has been modified. By default, **copy running-config usb** copies the complete contents of the running configuration file to a USB mass storage device. With Release 6.2, you can use the module qualifier in the command to display the ASCII configuration for a specific feature, or you can use the verbose qualifier to copy the entire ASCII configuration for the switch or stack.

### **Secure Shell File Transfer Protocol (SFTP over SSH)**

For enhanced network security, Secure FTP for secure file transfer over an SSH session is available in this release.

#### **SFP support**

Release 6.2 supports the following additional SFPs:

- AA1419050-E6
- AA1419051-E6
- AA1419052-E6
- AA1419053-E6
- AA1419054-E6
- <span id="page-18-0"></span>• AA1419055-E6
- AA1419056-E6
- AA1419057-E6
- AA1419058-E6
- AA1419059-E6
- AA1419060-E6
- AA1419061-E6
- AA1419062-E6
- AA1419063-E6
- AA1419064-E6
- AA1419065-E6
- AA1419066-E6
- AA1419067-E6
- AA1419068-E6
- AA1419071-E6
- AA1403007-E6
- AA1419074-E6
- AA1419075-E6
- AA1419076-E6
- AA1419077-E6

### **Split Multi-link Trunk (SMLT) consistency with the Ethernet Routing Switch 8600**

In Release 6.2, Split Multi-link Trunk (SMLT) configuration is enhanced to more closely reflect the Ethernet Routing Switch 8600 configuration.

### **Split Multi-link Trunk (SMLT) over Link Aggregation Control Protocol (LACP)**

SMLT over LACP improves trunking resilience and handling in fail-over situations, for example, when a stack breaks.

#### <span id="page-19-0"></span>**Software Licensing enhancements**

Software Licensing is a mechanism that allows you to use designated features, according to the license level that you purchase. In Release 6.2 the licensing process is simplified so that if you purchase a license, it remains valid when you upgrade to a version of software that includes additional features included in the license level; that is, you do not have to regenerate the license file, remove the old license from your switches and reload a new license file. Licensing is further simplified for a stack scenario. Automatic Unit Replacement has been updated to enable automatic update of a license for any replacement stack unit, including the Base Unit.

#### **Trace command**

A Trace command is available that is supported in OSPF, RIP, SMLT, IPMC, IGMP, and PIM in 4 levels for each module or application.

#### **Unicast storm control**

Unicast storm control blocks all unicast traffic when the traffic rate exceeds a userconfigurable threshold, also known as a high water mark. Unicast storm control then allows all unicast traffic to proceed when the traffic rate drops below a user-configurable threshold, also known as a low water mark.

Regardless of the blocking state of unicast traffic, all broadcast and multicast traffic continues to forward unless the traffic is blocked or limited by other means like broadcast rate limiting.

### **VLAN Scaling**

VLAN Scaling can support up to 4,096 concurrent VLAN IDs with the scaling and demonstration capacity limited to 1,024 simultaneous VLANs.

The ERS 5000 Series offers the VLAN 4K scaling feature. This feature is controlled by the demo command and appropriate password provided to activate the functionality. This feature allows you to extend the number of VLANs supported by a device up to 4k. The scaling limits for each platform can be determined based on the business need and available system resources. All the VLAN configured applications can work properly with the maximum configured of VLANs. The standard scaling limit is 256, 512, 1024, or 4094 VLANs.

In ERS 5000 Series Release 6.2, the target scaling number is a maximum of 1024 active VLANs with full support.

<span id="page-20-0"></span>No other capabilities extension for Layer 2 or Layer 3 will be enhanced as a result of VLAN scaling.

# **Release file names**

The following table describes the Avaya Ethernet Routing Switch 5000 Series software components for this release.

| <b>File Type</b>                                        | <b>Description</b>                                                                          | <b>File Name</b>                                       | <b>File Size</b> |
|---------------------------------------------------------|---------------------------------------------------------------------------------------------|--------------------------------------------------------|------------------|
| Standard runtime<br>combo image<br>software version 6.2 | Standard non SSH<br>combo image for the<br><b>Ethernet Routing</b><br>Switch 5000 Series    | 5xxx 620008.img                                        | 18286980         |
| Secure runtime<br>combo image<br>software version 6.2   | <b>Standard SSH</b><br>combo image for the<br><b>Ethernet Routing</b><br>Switch 5000 Series | 5xxx 620009s.img                                       | 19045448         |
| Combo diagnostic<br>software version<br>6.0.0.10        | ERS 5000 Combo<br>diagnostic software                                                       | 5xxx 60010 diags.b<br>in                               | 2465180          |
| <b>Enterprise Device</b><br><b>Manager Help Files</b>   | EDM Help files zip                                                                          | ERS5000_Help_ED<br>M.zip                               | 1,508,380 bytes  |
| <b>MIB Definition File</b>                              | <b>MIB Definition File</b>                                                                  | Ethernet Routing S<br>witch 5xxx MIBs 6.<br>$2.0$ .zip | 1589703          |
| COM Plug in                                             | ERS 5000 plugin for<br>COM                                                                  | ers5000v6.2.0.0.war                                    | 2,854,983        |

**Table 3: Release 6.2 software components**

# **Software upgrade**

The procedures in this section are used to upgrade the diagnostic and agent software. Use these procedures to upgrade to Software Release 6.2.

# **Important:**

There is no upgrade path from any agent software release earlier than 6.0 to Software Release 6.2. Devices running older agent software must first be upgraded to a version of Software Release 6.0 before upgrading to Software Release 6.2. Note that the diagnostic software running on the device cannot be earlier than 6.0.0.6.

### <span id="page-21-0"></span>**Upgrading diagnostic software**

Use the following procedure for upgrading the diagnostic software image.

- 1. Access the ACLI through a Telnet or Console connection.
- 2. Enter Privileged EXEC mode using the **enable** command.
- 3. Use the command **download address <ip\_address> diag <image\_name> [no-reset] [usb]** to transfer the diagnostic image to the device.

The following table describes the parameters for the download diag command.

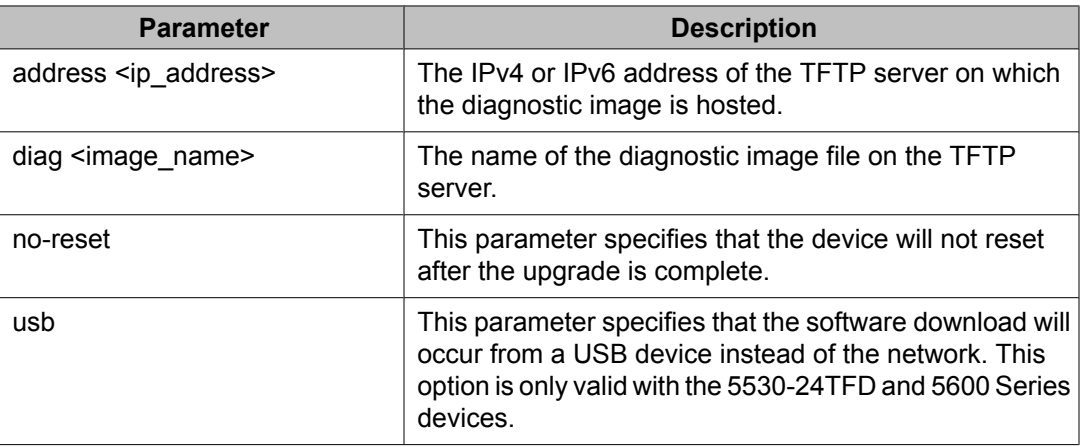

The upgrade process occurs automatically without user intervention. This process deletes the contents of the flash memory and replaces it with the desired software image. Do not interrupt the download process.

When the process is complete, the device automatically resets unless the **no-reset** parameter was used. The software image initiates a self-test and returns a message when the process is complete.

During the download process the switch is not operational.

### **Upgrading agent software**

Use this procedure to upgrade agent software.

- 1. Access the ACLI through a Telnet or Console connection.
- 2. Enter Privileged EXEC mode using the **enable** command.
- 3. Use the command **download address <ip\_address> {primary |** secondary} {image <image name> | image-if-newer <image name>

**| poe\_module\_image <image\_name>} [no-reset] [usb]** to transfer the agent image to the device.

<span id="page-22-0"></span>The following table describes the parameters for this command.

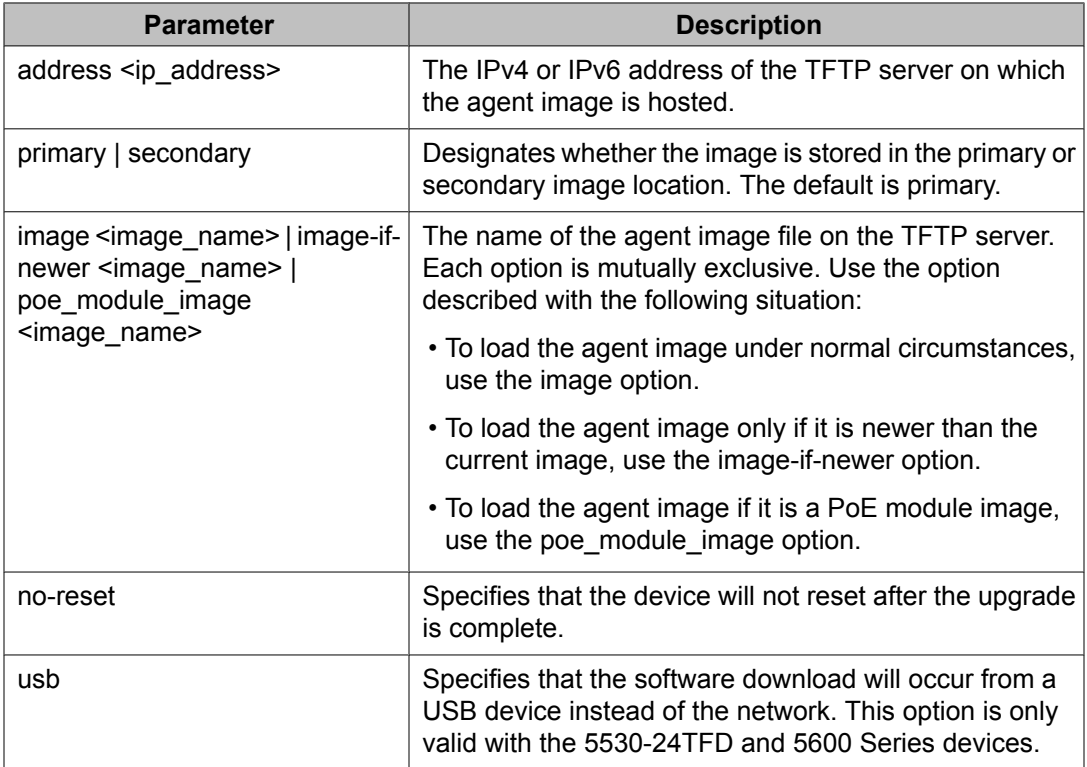

The upgrade process occurs automatically without user intervention. This process deletes the contents of the flash memory and replaces it with the desired software image. Do not interrupt the download process.

When the process is complete, the device automatically resets unless the **no-reset** parameter was used. The software image initiates a self-test and returns a message when the process is complete.

During the download process the switch is not operational.

# **How to get EDM online help files for embedded EDM**

Because help files are not included with the embedded EDM software files on the switch, a network administrator must copy the software-release-specific help files onto a TFTP server. Once the help files are downloaded to the TFTP server, the network administrator must configure the switch with the path to the help files on the TFTP server. You can use ACLI or EDM to configure a path from your switch to the help files. After the path to the help files is

<span id="page-23-0"></span>configured, whenever an EDM user clicks the help button on the toolbar, the switch downloads and displays help information in the Web browser.

If you are using Configuration and Orchestration Manager (COM) to manage your switch, help resides with COM and you do not need to use these procedures.

For more information about EDM, see *Avaya Ethernet Routing Switch 5000 Series Fundamentals, NN47215-102*.

#### **Downloading help files**

#### **Prerequisites**

An available TFTP server

Use this procedure to download EDM online help files.

- 1. To obtain EDM help files for the embedded element manager, do one of the following:
	- Go to the Avaya Web site at <http://www.avaya.com/support> and locate the help files for the appropriate product.
	- Select the help file from the software CD ROM.
- 2. Download the help file to a TFTP server.

# **How to configure the path to the embedded EDM help files**

If you are using embedded EDM, use the procedures in this section to configure the path to the help files. You can configure the help file path with ACLI or EDM.

### **Configuring the path to the help files using ACLI**

Use the following procedure to configure the path to the help files using ACLI.

In ACLI, go to the Global Configuration mode and use the following command: edm-help-file-path <path name> tftp address <tftp address> The following table describes the parameters for the edm-help-file-path command.

<span id="page-24-0"></span>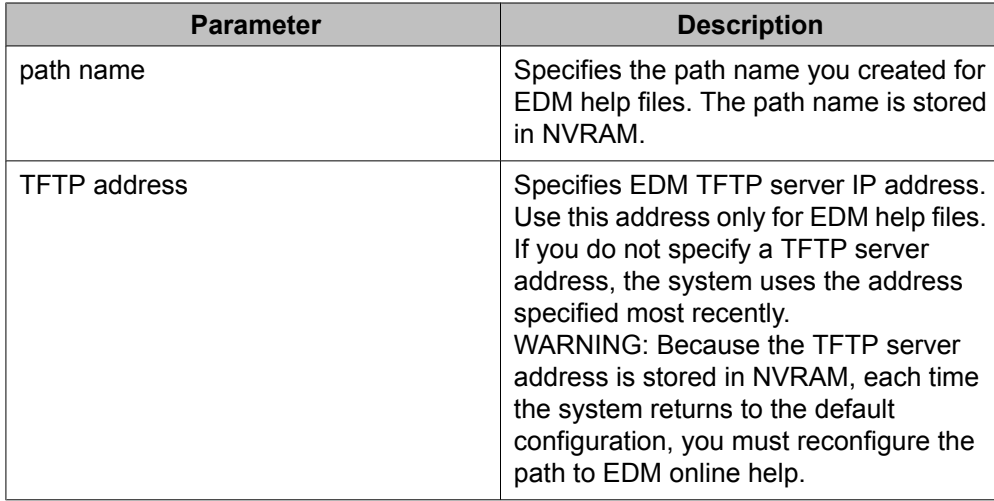

#### **Example**

Following is an example of an ACLI EDM help file path:

edm help-file-path ERS 5000\_62\_Help tftp address 100.100.100.15

In the preceding example ERS 5000 62 Help is a folder that contains help files and the folder is located on a TFTP server at the 10.100.100.15 address.

### **Configuring the path to the help files using EDM**

Use the following procedure to configure the path to the help files.

#### **Procedure steps**

- 1. From the navigation tree, click **Edit**.
- 2. From the Edit tree, click **File System**.
- 3. Select the **Help File Path** tab.
- 4. In the Path dialog box, enter the path to the help file storage location.

#### Example

tftp://xxx.xx.x.x/file\_name

# <span id="page-25-0"></span>**Supported software and hardware capabilities**

The following table lists the known limits for the Avaya Ethernet Routing Switch 5000 Series, Release 6.2 and Device Manager.

| <b>Feature</b>                               | <b>Maximum number supported</b>                                                                                                    |  |
|----------------------------------------------|----------------------------------------------------------------------------------------------------|--|
| <b>VLANs</b>                                 | 1024 (1k)                                                                                                    |  |
| Protocol-based VLANs                         | Depending on the protocol specified, the<br>number of protocol VLANs supported at one<br>time varies between 3-7. See Avaya<br><b>Ethernet Routing Switch 5500 Series</b><br>Configuration - VLANs, Spanning Tree, and<br>MultiLink Trunking, NN47200-502 for more<br>information. |  |
| <b>NSNA VLANS</b>                            | One Red VLAN per switch. Avaya<br>recommends a maximum of five Yellow<br>VLANs, five Green VLANs, and five VoIP<br>VLANs per switch.                                                                                                    |  |
| <b>NSNA</b> ports                            | All ports.<br>Note:<br>The ERS 5530 has two 10 Gigabit (Gb)<br>ports that you can configure as uplink<br>ports only, but not as dynamic ports.                                                                                                    |  |
| IGMP maximum number of unique groups         | Layer 2 and Layer 3<br>240 IGMP Op-Mode = 5510<br>492 IGMP Op-Mode = Non-5510 (Hybrid)<br>992 IGMP Op-Mode = Non-5510 (Pure)                                                                                                    |  |
| EAPoL 802.1x supplicants                     | All ports                                                                                                    |  |
| Number of routes (dynamic, static and local) | 4000 routes for ERS 5600 units and pure<br>stacks (5600 units only)<br>2000 for ERS 5500 units and hybrid stacks<br>(5500 and 5600 units).                                                                                                    |  |
| ARP records                                  | 1500                                                                                                    |  |
| <b>Static ARP</b>                            | 256                                                                                                    |  |
| IP interfaces                                | 256                                                                                                    |  |
| Static routes                                | 512                                                                                                    |  |
| <b>Spanning Tree Groups</b>                  | 8                                                                                                    |  |

**Table 4: Supported software and hardware capabilities**

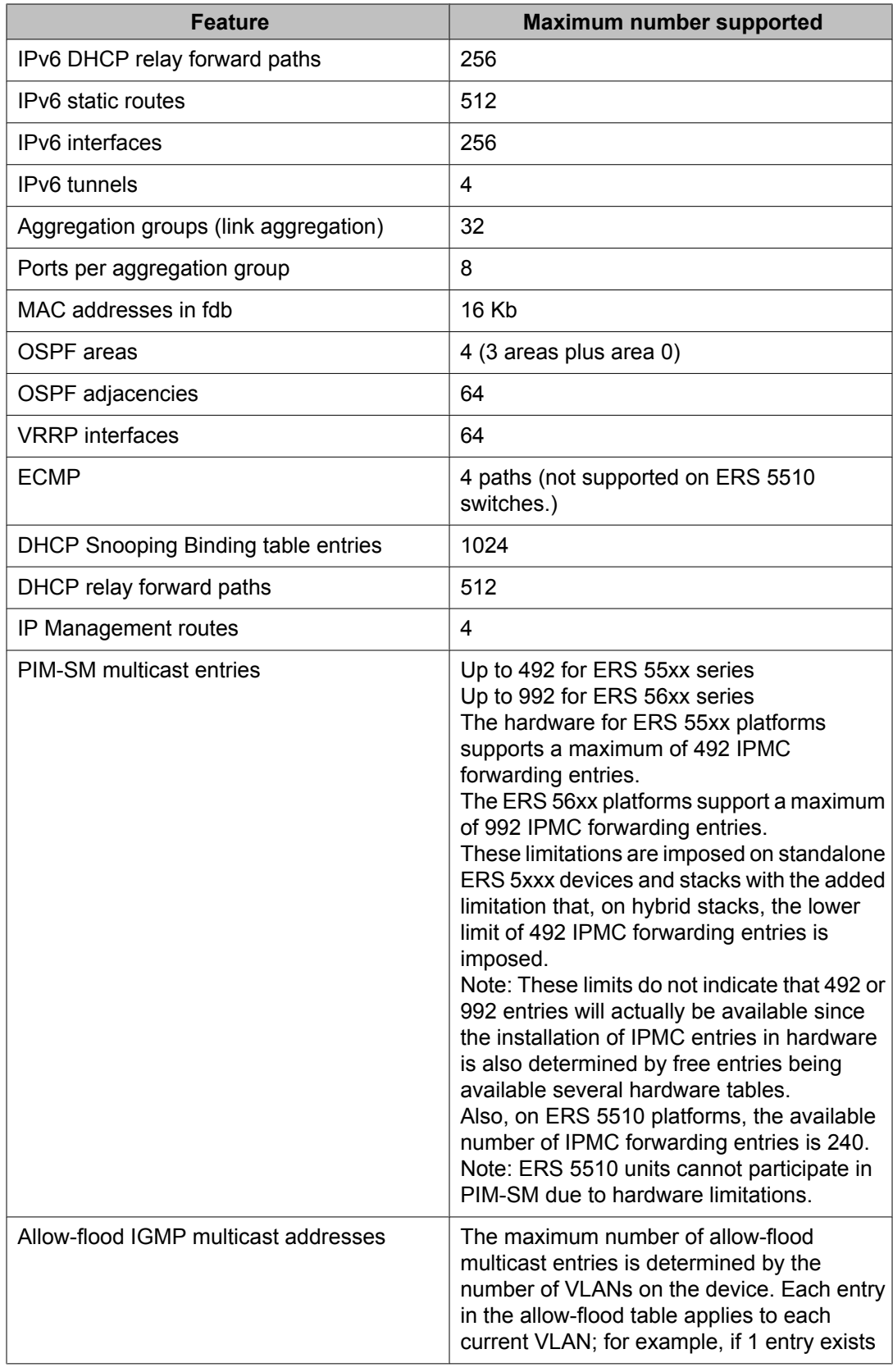

<span id="page-27-0"></span>![](_page_27_Picture_179.jpeg)

# **Avaya Ethernet Routing Switch 5520 phone dongle**

The part number for the Avaya Ethernet Routing Switch 5520 (5520-24T/48T-PWR) universal phone dongle is DY4311046.

# **Additional information for the software feature license file**

When you create a license file to enable licensed features on an Avaya Ethernet Routing Switch 5000 Series switch with the Avaya Electronic Licensing Portal, you must specify a file name. Follow the instructions on the License Certificate within the License Kit, or for more information, see *Avaya Ethernet Routing Switch 5000 Series Fundamentals, NN47200-104*.

You must use the following rules when you generate and name the file:

- A maximum of 63 alphanumeric characters
- Lower case only
- No spaces or special characters allowed
- Underscore () is allowed
- The dot (.) and three-character file extension are required

File name example, abcdefghijk\_1234567890.lic.

The format of the file that you upload to the license generation tool, and that contains the list of MAC addresses, must be as follows:

- ASCII file format
- One MAC address per line
- No other characters, spaces, or special characters allowed
- MAC must be in hexadecimal, capitalized format, with each pair of characters separated by colon; for example, XX:XX:XX:XX:XX:XX
- <span id="page-28-0"></span>• The file must contain the correct MAC addresses. Any incorrect MAC addresses will result in the licensed features not working on designated units.
- The number of MAC addresses must not exceed the number of MAC addresses allowed for the License Authorization Code entered for a particular file. For example:
	- AL1016001 = 2 MAC addresses (1 stack/standalone unit)
	- AL1016002 = 20 MAC addresses (10 stacks/standalone units)
	- AL1016003 = 100 MAC addresses (50 stacks/standalone units)
	- AL1016004 = 200 MAC addresses (100 stacks/standalone units)

### **Supported standards, MIBs, and RFCs**

This section lists the standards, MIBs, and RFCs supported by the Avaya Ethernet Routing Switch 5000 Series.

#### **Standards**

The following IEEE Standards contain information that applies to the Avaya Ethernet Routing Switch 5000 Series:

- IEEE 802.1D (Standard for Spanning Tree Protocol)
- IEEE 802.1p (Prioritizing)
- IEEE 802.1Q (VLAN Tagging)
- IEEE 802.1X (EAPOL)
- IEEE 802.1ab (Link Layer Discovery Protocol)
- IEEE 802.3 (Ethernet)
- IEEE 802.3u (Fast Ethernet)
- IEEE 802.3x (Flow Control)
- IEEE 802.3z (Gigabit Ethernet)
- IEEE 802.3ab (Gigabit Ethernet over Copper)
- IEEE 802.3ad (Link Aggregation)

#### <span id="page-29-0"></span>**RFCs**

For more information about networking concepts, protocols, and topologies, consult the following RFCs:

- RFC 768 (UDP)
- RFC 791 (IP)
- RFC 792 (ICMP)
- RFC 793 (TCP)
- RFC 826 (ARP)
- RFC 854 (Telnet)
- RFC 894 (IP over Ethernet)
- RFC 951 (BootP)
- RFC 1112 (IGMPv1)
- RFC 1157 (SNMP)
- RFC 1213 (MIB-II)
- RFC 1271 (RMON)
- RFC 1350 (TFTP)
- RFC 1493 (Bridge MIB)
- RFC 1757 (RMON)
- RFC 1945 (HTTP v1.0)
- RFC 2131 (DHCP)
- RFC 2236 (IGMPv2)
- RFC 2362 (PIM-SM)
- RFC 2665 (Ethernet MIB)
- RFC 2674 (Q-BRIDGE-MIB)
- RFC 2737 (Entity MIBv2)
- RFC 2819 (RMON MIB)
- RFC 2863 (Interfaces Group MIB)
- RFC 2865 (RADIUS)
- RFC 3410 (SNMPv3)
- RFC 3411 (SNMP Frameworks)
- RFC 3412 (SNMP Message Processing)
- RFC 3413 (SNMPv3 Applications)
- RFC 3414 (SNMPv3 USM)
- RFC 3415 (SNMPv3 VACM)
- RFC 3576 (Dynamic Authorization Extensions to Remote Authentication Dial In User Service)

The following table lists IPv6 specific RFCs.

![](_page_30_Picture_224.jpeg)

![](_page_31_Picture_31.jpeg)

# <span id="page-32-0"></span>**Chapter 4: Resolved issues**

The following table lists the issues resolved in the current software release.

![](_page_32_Picture_169.jpeg)

![](_page_33_Picture_208.jpeg)

# <span id="page-34-0"></span>**Chapter 5: Known issues and limitations**

Use the information in this section to learn more about known issues and limitations. Where appropriate, use the workarounds provided.

#### **Navigation**

- Known issues on page 35
- Trap restoration and [reconfiguration](#page-43-0) after upgrade to Release 6.2 on page 44
- [Preventing](#page-46-0) a loop during upgrade of a large network on page 47
- Ethernet Routing Switch 5000 Series [considerations](#page-46-0) on page 47
- SFPs that cannot reside in neighboring slots in the ERS [5530-24TFD](#page-48-0) on page 49
- [VLACP](#page-48-0) issue on page 49
- Port or [ifIndex](#page-49-0) offset issue on page 50
- Filter resource [consumption](#page-49-0) on page 50
- QoS Interface Security [Application](#page-51-0) on page 52

## **Known issues**

See the following table for a list of known anomalies for the Avaya Ethernet Routing Switch 5000 Series release 6.2.

#### **Table 5: Known issues**

![](_page_34_Picture_240.jpeg)

![](_page_35_Picture_227.jpeg)

![](_page_36_Picture_240.jpeg)

![](_page_37_Picture_249.jpeg)

![](_page_38_Picture_289.jpeg)

![](_page_39_Picture_299.jpeg)

![](_page_40_Picture_286.jpeg)

![](_page_41_Picture_224.jpeg)

![](_page_42_Picture_264.jpeg)

<span id="page-43-0"></span>![](_page_43_Picture_136.jpeg)

# **Trap restoration and reconfiguration after upgrade to Release 6.2**

Use the procedures in this section to restore and reconfigure trap functionality after you upgrade to Release 6.2 software. You can reconfigure trap notification, using either EDM or ACLI.

### **Restoring trap notification functionality using ACLI**

Use the following procedure to restore trap notification functionality using ACLI:

Use the following ACLI command to remove traps created using R6.1 and before: **no snmp-server host X.Y.Z.T 'community name'**

# **Reconfiguring traps using EDM**

Use the following procedure to reconfigure traps using EDM:

- 1. From the navigation tree, click **Edit**.
- 2. From the Edit tree, click **Snmp Server**.
- 3. In the work area, select the **Community** tab.
- 4. Create a community string you must specify the Notify View name.
- <span id="page-44-0"></span>5. In the work area, select the **Host** tab to create an SNMP host - use the community you created in the previous step.
- 6. On the **Host** tab, use the **Notification** button to activate or deactivate individual traps.
- 7. In the work area, select the **Notification Control** tab to activate or deactivate individual traps per device.

### **Reconfiguring traps using ACLI with v1 host example, password security enabled**

Use the following procedure to reconfigure traps using ACLI - v1 host example with password security enabled:

1. To create a community, from the Global Configuration prompt, enter the following command:

snmp-server community notify-view nncli

Enter community string: CommunityName

Enter community string: CommunityName

2. To create an SNMP host using the community you created in the previous step, from the Global Configuration prompt enter the following command: snmp-server host 10.100.68.3 port 162 v1 CommunityName filter TestFilter.

## **Reconfiguring traps using ACLI with v1 host example, password security disabled**

Use the following procedure to reconfigure traps using ACLI - v1 host example with password security disabled:

- <span id="page-45-0"></span>1. To create an SNMP community, from the Global Configuration prompt, enter the following command: snmp-server community CommunityName notifyview nncli.
- 2. To create an SNMP host using the community you created in the previous step, from the Global Configuration prompt enter the following command: snmp-server host 10.100.68.3 port 162 v1 CommunityName filter TestFilter.

#### **Setting the Notification Type per receiver using ACLI**

Use the following procedure to set the Notification Type per receiver using ACLI.

- 1. From the Global Configuration prompt, enter the following command: snmpserver notify-filter TestFilter +org.
- 2. From the Global Configuration prompt, enter the following command: snmpserver notify-filter TestFilter -linkDown.
- 3. From the Global Configuration prompt, enter the following command: snmpserver notify-filter TestFilter -linkUp.

### **Displaying Notification Types associated with the notify filter using ACLI**

Use the following procedure to display the Notification Types associated with the notify filter using ACLI.

From the Global Configuration prompt, enter the following command: show snmpserver notification notify filter

### **Enabling or disabling the Notification Type per device using ACLI**

Use the following procedure to enable or disable the Notification Type per device using ACLI.

- <span id="page-46-0"></span>1. From the Global configuration prompt, enter the following command:  $no \text{ snmp}$ server notification-control linkDown.
- 2. From the global Configuration prompt, enter the following command: no snmpserver notification-control linkUp.

# **Preventing a loop during upgrade of a large network**

Use the following procedure to prevent a temporary loop during upgrade of a large network.

- 1. Shut down LAC/SMLT ports on system A.
- 2. Download the new software image to system A.
- 3. Enable LAC/SMLT ports on system A.
- 4. Shut down LAC/SMLT ports on system B.
- 5. Download the new software image to system B.
- 6. Enable LAC/SMLT ports on system B.

# **Ethernet Routing Switch 5000 Series considerations**

The following table lists known Ethernet Routing Switch 5000 Series considerations:

#### **Table 6: Ethernet Routing Switch 5000 Series considerations**

![](_page_46_Picture_129.jpeg)

![](_page_47_Picture_317.jpeg)

# <span id="page-48-0"></span>**SFPs that cannot reside in neighboring slots in the ERS 5530-24TFD**

The following list of SFPs states the manufacturer's part number and Avaya part number for SFPs that cannot reside in neighboring slots in the ERS 5530-24TFD.

- TRP-G1H5BC470N4 / AA1419025
- TRP-G1H5BC490N4 / AA1419026
- TRP-G1H5BC510N4 / AA1419027
- TRP-G1H5BC530N4 / AA1419028
- TRP-G1H5BC550N4 / AA1419029
- TRP-G1H5BC570N4 / AA1419030
- TRP-G1H5BC590N4 / AA1419031
- TRP-G1H5BC610N4 / AA1419032
- TRP-G1H7BC470N4 / AA1419033
- TRP-G1H7BC490N4 / AA1419034
- TRP-G1H7BC510N4 / AA1419035
- TRP-G1H7BC530N4 / AA1419036
- TRP-G1H7BC550N4 / AA1419037
- TRP-G1H7BC570N4 / AA1419038
- TRP-G1H7BC590N4 / AA1419039
- TRP-G1H7BC610N4 / AA1419040

# **VLACP issue**

In some situations, when you use VLACP the ERS 5000 series switches remove a link from service due to variations in the arrival time of VLACP messages (VLACP PDUs) from the far end. The issue can exist between the ERS 5500 and ERS 5600 models and ERS 8300 and ERS 8600 models when the system runs short timers with a default timeout interval of 3 timeouts or less. The ERS 5500 and ERS 5600 switches maintain a rolling history of the last 3 received VLACP PDUs (by default) and calculate the time variance across and between these VLACP messages.

SOLUTION: Increase the VLACP timeout-scale value to 3 or more.

# <span id="page-49-0"></span>**Port or ifIndex offset issue**

If you use Software Release 6.0, specify switch\_type ERS5500 at the SNAS for standalone switches or stacks.

### **Filter resource consumption**

Applications consume filter resources, which are a combination of masks and filters, also known as rules.

A filter specifies the bit pattern to match.

A mask specifies the bit position to match and the evaluation precedence of the filters.

To enable some applications, for example BaySecure, Port Mirroring, and IGMP, a set number of masks and filters are required.

The following table summarizes the applications that require mask and filter resources.

![](_page_49_Picture_201.jpeg)

![](_page_49_Picture_202.jpeg)

![](_page_50_Picture_265.jpeg)

On the ERS 5500 Series switches 16 masks and 128 filters are available on each port. By default, 1 mask and 1 filter are consumed by the system for ARP filtering, leaving 15 masks and 127 filters available to QoS and other non QoS applications to configure dynamically.

<span id="page-51-0"></span>On the ERS 5600 Series switches the resources are shared across groups of ports. For each group of ports there 16 masks and 256 filers available for each mask. By default, the system consumes one mask and one filter for ARP filtering on all ports, leaving 15 masks available for each group and 255 filters available for each mask and group for QoS and other non QoS applications to configure dynamically.

You can use the **show qos diag** command to assess the current filter resource usage for each port on ERS 5000 Series switches.

The **show qos diag** command displays the number of QoS masks and filters and non QoS masks and filters consumed on each port. You can determine whether an application that requires filter resources can be enabled on a port by verifying that the number of available masks and filters meets the mask and filter requirements of the application.

On ERS 5500 Series switches, the available masks and filters on a port can be determined by adding the total number of QoS and non QoS masks in use and the total number of QoS and non QoS filters in use on a port, then subtracting that number from 16 masks and 128 filters.

On the ERS 5600 Series switches, you can count the unused masks to determine the number of available masks for a port by using the output of the **show qos diag** command. The ERS 5600 Series switches share resources across a group of ports. The filters used by QoS or non QoS applications on a port for a specific mask determine the available filters for that mask for all ports from that group.

On the ERS 5600 Series switches, you can determine the number of filters available for a mask from a group of ports by adding the total number of QoS and non QoS filters in use and subtracting that number from 256. If the number of filters in use for a mask equals 256, you cannot use that mask on other ports from the same group.

#### **Example — IP Source Guard on an ERS 5500 Series switch port**

On ERS 5500 Series switches, you need 1 mask and 10 filters to enable IP Source Guard on a port. When you view the show qos diag command out you see that port 5 is currently using a total of 4 masks and 5 filters. This means that 12 masks and 123 filters are available for use. So you can enable IP Source Guard on port 5.

#### **Example - IP Source Guard on an ERS 5600 Series switch port**

On ERS 5600 Series switches you need 1 mask and 11 filters to enable IP Source Guard on a port. When you view the show qos diag command output you see that port 5 is currently using a total of 4 masks. IP Source Guard uses the next available mask and, from the command output, you can see that there are 256 filters available for mask 14. So you can enable IP Source Guard.

### **QoS Interface Security Application**

The QoS Interface Security application only runs on ERS 5500 Series switches. It targets a number of common network attacks. Support includes ARP spoofing prevention, DHCP

snooping, DHCP spoofing prevention, detection for the common worms SQLSlam and Nachia, and the Denial of Service (DoS) attacks Xmas, TCP SynFinScan, TCP FtpPort, and TCP DnsPort. Due to the lack of filter resources (masks) to enable the whole QoS Interface Security application, you can select individual security applications.

The following table summarizes the mask and filter resource requirements for individual QoS Interface Security applications.

![](_page_52_Picture_166.jpeg)

#### **Table 8: Mask and filter resource requirements**

Known issues and limitations